- Het apparaat gaat in APO na ongeveer 7 minuten inactiviteit. Druk op de  $\frac{\infty}{\sqrt{2\pi}}$ -toets om het apparaat aan te zetten.
- CAL- en KP-modi, met RF-verbinding
- De RF-verbinding zal na ongeveer 30 minuten inactiviteit worden verbroken (het scherm wordt teruggezet op "0"). Het apparaat functioneert hetzelfde als " Alleen calculator, GEEN RFverbinding".
- Druk op  $\sqrt{\frac{W_{\text{AKE}}}{UP}}$  om de RF-verbinding te heractiveren.
- Nadat de RF-verbinding is verbroken, zal het apparaat na nog eens 7 minuten inactiviteit automatisch uitgeschakeld worden. Druk dan op  $\frac{28}{50}$  |  $\frac{1000 \text{ K}}{100 \text{ F}}$  om het apparaat aan te zetten en de RF-verbinding te reactiveren.

#### **Laagvermogenindicator**

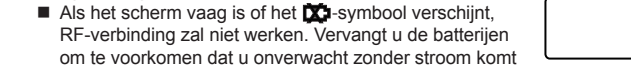

- De calculator voert normale 10-cijferige calculatorfuncties uit. Verzend de berekende resultaten of de inhoud van het display naar een computer
- door op (VERZENDEN ) te drukken. • U kunt niets verzenden terwijl de E (fout)-indicator op het display van de
- muiscalculator wordt weergegeven. • De toets SEND is uitgeschakeld als de calculator niet met Bluetooth verbonden is.
- **Toetsenbordmodus** *(met RF- verbinding)*

# ■ Voer het volgende direct in op een computer

# Cijfers 0-9  $|+|-|x|+|\frac{1}{\log x}|\sqrt{2\pi}|$  ESC ENTER

#### **Auto Power Off (APO) (automatische voeding uit (APO)) en Wake-up (Wekken)** Alleen calculator, NIET met RF-verbinding

# **Toetsenbordmodus** *(met RF- verbinding)*

Druk op de  $\frac{on}{\sqrt{c}}$ -toets en houd deze gedurende 3 seconden ingedrukt om te vergrendelen.  $\blacksquare$  Om te ontgrendelen, drukt u op  $\boxed{\frac{\otimes k}{\mathcal{C}\times \mathcal{C}}}$  en houd deze 3

 $\frac{CAL}{KP}$ ▪ Schakel tussen calculator- of toetsenbordmodus

seconden ingedrukt.

Als de RF is verbonden, heeft dit calculatortoetsenbord 2 modi -- de calculatormodus (CAL) en de toetsenbordmodus (KP).

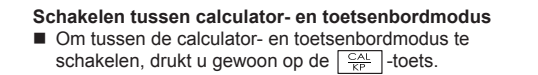

#### **Calculatormodus** *(met RF- verbinding)*

- Verzend de berekende resultaten of weergave-inhoud naar de computer **SEND** *(CAL-modus met Bluetooth-verbinding)*
- Wordt gebruikt om percentagebijtellings- en kortingsberekeningen uit te  $\frac{9}{6}$ voeren. *(Alleen CAL-modus)*
- Voer de berekening uit *(alleen CAL-modus)* **ENTER**
- Entertoets -- Bevestig de invoer *(alleen toetsenbordmodus)*
- Stel het aantal cijfers in dat achter de decimale punt in de berekening wordt  $\begin{array}{|c|} \hline \text{DEC-SET} & \qquad \qquad \\ \hline \end{array}$ weergegeven Druk op  $\boxed{\frac{\circ}{\circ}$  en druk dan op  $\boxed{\bullet}$  en houd de toets
	- ingedrukt, het scherm verandert in de aaneenschakeling van  $F \rightarrow 0 \rightarrow$ 2 → 3 → F. (Alleen CAL-modus).
	- F staat voor een drijvende decimale punt.
- La calcolatrice compie le normali operazioni di una calcolatrice a 10 cifre. Si possono inviare i risultati del calcolo o visualizzare il conuto sul computer premendo SEND, invio.
	- Non si può compiere un'operazione di invio quando è visualizzato l'indicatore E (errore) sullo schermo della calcolatrice.
	- Il tasto  $\overline{\text{SEND}}$ , invio, è disabilitato quando la calcolatrice non è connessa via Bluetooth.
- **Modalità Tastierino** *(con connessione RF)*

Inserimento diretto al computer:

 $\frac{ON}{CA}$ ▪ Annullamento di tutte le visualizzazioni | Blocco / sblocco del tastierino

מממה ז זער<br>זורוח וזרור

▪ Wis het hele scherm | vergrendelt / ontgrendelt het toetsenbord

▪ Maakt opnieuw een RF-verbinding

▪ Backspace in de toetsenbordmodus; verplaatst in de calculatormodus elk cijfer van de weergegeven numerieke waarde en wist het laatste significante cijfer.

- Zorg ervoor dat de computer voldoet aan de beschreven systeemvereisten.
- Zorg ervoor dat de RF-dongle is ingestoken in de USB-poort van de computer en

Una volta connessa la RF, questo tastierino-calcolatrice offre 2 modalità: quella di calcolatrice (CAL) e quella di tastierino (KP).

#### **Commutazione tra modalità Calcolatrice e modalità Tastierino**

# Per commutare tra le due modalità, Calcolatrice e

Tastierino, è sufficiente premere il tasto  $\sqrt{\frac{CAU}{KP}}$ 

## **Modalità Calcolatrice** *(con connessione RF)*

Se il mouse-calcolatrice non riescisse a connettersi, o se non funzionasse correttamente

▪ Wis de laatst ingevoerde invoer | wis alle invoer *(alleen CAL-modus)* ▪ Kom uit de invoer *(alleen toetsenbordmodus)* goed werkt.

*Miniatura di scarsa alimentazione sullo sche* 

. . . . . . . . . .

#### **Spegnimento automatico (APO) e riaccensione** ■ Calcolatrice soltanto, NON connessione RF

- Riconnettere la connessione RF ▪ Annullamento dell'ultimo carattere inserito | Annullamento di tutti gli WAKE UP
- $rac{CI}{CI}$ inserimenti *(soltanto in modalità CAL, calcolatrice)* ▪ Annullamento dell'inserimento *(soltanto in modalità KP, tastierino)*
- $\frac{CAL}{KP}$ ▪ Commutatore di modalità, Calcolatrice (CAL) o Tastierino (KP)
- **Ritorno indietro in modalità Tastierino; in modalità Calcolatrice,** spostamento di tutte le cifre del valore numerico visualizzato e
- cancellazione dell'ultima cifra significativa. ▪ Invio dei risultati del calcolo o visualizzazione del contenuto sul SEND
- computer *(modalità CAL con collegamento Bluetooth)*  $\sqrt{$\frac{6}{2}$}$ ▪ Esecuzione dell'aggiunta di percentuale e del calcolo di sconto
- *(modalità CAL solamente)*
- Esecuzione del calcolo *(modalità CAL solamente).* **ENTER**
- Tasto di ingresso–Conferma dell'immissione *(modalità KP solamente)* ▪ Impostazione del numero di cifre visualizzate dopo il punto decimale DEC-SET
- durante il calcolo Premere  $\sqrt{\frac{ON}{CA}}$  e poi premere e mantener  $permu$ to  $|$ <sup> $\infty$ </sup>  $\in$   $|$ **Example 1** La visualizzazione cambierà secondo la sequenza  $F \rightarrow 0 \rightarrow 2 \rightarrow 1$
- 3 F. *(modalità CAL solamente).*
- Dove F rappresenta un punto decimale flottante.

Quando lo schermo è oscurato o appare la miniatura  $\bullet$ , Collegamento RF non funziona. Sostituire le batterie per evitare di restare

Lees de volgende instructies en veiligheidsmaatregeler door voordat u de muiscalculator gaat gebruiken. Houd dit blad bij de hand om het in de toekomst te kunnen raadplegen.

**QUESTO DISPOSITIVO È COMPATIBILE CON I SISTEMI OPERATIVI WINDOWS E MACINTOSH.**

Assicurarsi che la chiavetta radio-frequenza (RF) sia inserita prima di connettere il tastierinocalcolatrice al computer.

LET OP : Er is een risico op explosie als er een onjuist batterijtype word geïnstalleerd. Gooi gebruikte batterijen weg volgens hun instructies.

#### Als de muiscalculator niet is verbonden of niet goed werkt: ● Controleer de richting van de plaatsing van de batterij.

- Verwijder obstakels tussen de pc en de calculatortoetsenbord.
- Als de RF-verbinding verbroken is en de dongle is ingestoken in de USB-poort van de computer, drukt u op de  $\frac{W_{\text{AKE}}}{UP}$ -toets om opnieuw te verbinden.
- Als deze onlangs was verbonden met een andere computer, reset de verbinding met uw huidige computer door het verwijderen van de RF-dongle en het herhalen van de eerste installatie.
- Als het display verdwijnt na de RF-verbinding tot stand is gebracht, drukt u op de  $\sqrt{\frac{8N}{C}}$ -toets en controleert of het  $\boxed{X}$  - symbool verschijnt.
- Vervang door nieuwe batterijen indien het  $\sum$  -symbool verschijnt.
- Als het "E"- symbool verschijnt, is het toetsenbord vergrendeld. Druk op  $\frac{\infty}{c}$ om dit te verwijderen en de werking te hervatten. (Het "E"-symbool treedt op als he resultaat of de geheugeninhoud 10 cijfers links overschrijdt of als er door "0" wordt gedeeld.)
- Elektromagnetische interferentie of elektrostatische ontlading kunnen ertoe leiden dat het scherm slecht functioneert. Als dit gebeurt, gebruikt u de punt van een pen (of een gelijksoortige object) om op [CAL RESET] op de achterkant van het apparaat te drukken.

 te zitten. *Laagvermogensymbool op het scherm*

 $\prec$  1. Leggere le seguenti istruzioni e precauzioni di sicurezza prima di utilizzare il mouse‐calcolatrice. Tenere queste istruzioni a portata di mano per ulteriori consultazioni.

- Controllare la polarità di disposizione delle batterie.
- Assicurarsi che il computer soddisfi i requisiti di sistema descritti.
- Assicurarsi che la chiavetta RF sia inserita in una porta USB del computer e che funzioni correttamente.
- Rimuovere eventauli ostacoli presenti tra il computer e il tastierino-calcolatrice. ● Nel caso che la connessione RF sia andata perduta e che la chiavetta sia pur sempre inserita in una porta USB del computer, premere il tasto WARKE per operare una riconnessione.
- Se ci si è recentemente collegati ad un computer diverso, reimpostare la connessione al vostro computer corrente togliendo la chiave hardware RF e ripetere la configurazione iniziale.
- Se il display scompare dopo la connessione RF è stabilita, premere il tasto  $\boxed{\frac{\circ n}{c\lambda}}$  e controlla se appare la miniatura  $\boxed{\lambda}$ .
- Sostituire le batterie con delle nuove se appare la miniatura  $\blacksquare$
- Se appare la miniatura "E", il tastierino è bloccato. Premere il tasto  $\sqrt{\frac{\omega_N}{\epsilon_A}}$ per annullare e ripristinare l'operazione. (La miniatura "E" appare quando il risultato o il contenuto di memoria eccede 10 cifre a sinistra del punto decimale, o quando si divide per "0".)

- Premere il tasto  $\sqrt{\frac{2N}{N}}$  e mantenerlo premuto per 3
- secondi per bloccare il tastierino. Per sbloccare il tastierino, premere il tasto  $\frac{a}{c}$ e *Visualizzazione del tastierino bloccato*

**• De stroom is ingeschakeld** 

 Interferenza elettromagnetica o scariche elettrostatiche possono provocare il malfunzionamento del dispositivo. Se questo dovesse accadere, utilizzare la punta di una penna (od un oggetto simile) per premere [CAL RESET]

sul retro dell'apparecchiatura.

- Il dispositivo si spegnerà automaticamente, grazie alla funzionalità APO, dopo circa 7 minuti di inattività.
- Premere il tasto  $\sqrt{\frac{8N}{C}}$  per riaccendere il dispositivo.
- Modalità CAL e KP, con connessione RF
- La connessione RF verrà scollegata dopo circa 30 minuti di inattività (lo schermo indicherà il valore di azzeramento, "0"). Il dispositivo funzionerà lo stesso come "Calcolatrice soltanto, NESSUNA connessione RF".
- Premere il tasto **WAKE** per riattivare la connessione RF. • Una volta scollegata la connessione RF il dispositivo si spegnerà
- automaticamente dopo altri 7 minuti di inattività. Premere il tasto  $\frac{2N}{C}$  where e quindi riaccendere il dispositivo e riattivare la connessione RF.

#### $| + | - | \times | + |$  Morekong  $| \cdot |$  [ESC] ENTER Cifre 0-9

# **Indicatore di scarsa alimentazione**

 improvvisamente senza energia. **Blocco del tastierino** *(con connessione RF)*

*NOTA: la miniatura*  $\widehat{P}$  arresterà il suo *lampeggio una volta inserita correttamente la chiavetta.*

mantenerlo premuto per 3 secondi.

*NEDERLANDS*

## **BEGINSET**‐**UPINSTRUCTIES**

## *BATTERIJ*‐*INSTALLATIE*

# **BELANGRIJK: LEES DIT VOOR HET GEBRUIK**

#### **DIT APPARAAT IS COMPATIBEL MET WINDOW EN MACINTOSH.**

Zorg ervoor dat u de radiofrequentie (RF)-dongle insteekt, voordat u het calculatortoetsenbord aansluit op uw computer.

- 1. Verwijder de batterijklep van de achterkant van de muiscalculator door de klep in de richting van de pijl te schuiven.
- 2. Installeer de AAA alkalische batterijen, zorg ervoor dat de positieve (+) en negatieve (–) uiteinden van elke batterij overeenkomen met de polariteitindicatoren in het batterijcompartiment.
- 3. Zet het batterijdeksel terug op het batterijcompartiment.

UETIS

*De instelling kan iets variëren, afhankelijk van de computer. De gegeven instructies moeten universeel werken op Windows® XP, Windows Vista®, Windows® 7 en Macintosh.*

**TOETSINDEX**

## **CALCULATORMODUS EN TOETSTENBORDMODUS**

#### **GEBRUIKSTIPS**

**Hardware:** Windows op basis van pc x86 / x64 of hoger, op Intel gebaseerde Mac **Besturingssysteem:** Windows® XP (SP2 of hoger) of Windows Vista® of Windows® 7 of Mac OS X 10,4 ~ 10,7

#### **Model:** X Mark I Keypad RF

**Voedingsbron:** Alkalische batterijen van AAA-formaat x 2 **Bedrijfstemperatuur:** 0 ºC tot 40 ºC (30 ºF tot 104 ºF) **Afmetingen:** 155 mm (l) x 86 mm (b) x 20 mm (h) **Gewicht:** 140 g (zonder batterij) / 163 g (met batterij)

**Frequentie:** 2,4 GHz frequentiebereik **Verbindingsbereik:** Het werkbereik is tot 10 meter (32,8 voet)

**OPMERKING:** Het verbindingsbereik wordt beïnvloed door veel factoren, zoals nabije metalen objecten en de relatieve plaatsing van de muis en de ontvanger.

- Het radiofrequentiepictogram knippert aan en uit tijdens het verbindingsinstellingsproces.
- Als het apparaat eenmaal met succes is aangesloten op uw computer, zal het radiofrequentiepictogram  $\widehat{\mathbb{P}}$  op het voordisplay vast blijven.

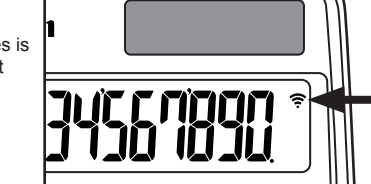

*OPMERKING: Alle specificaties kunnen zonder vooraankondiging worden gewijzigd.*

● Als u klaar bent met het gebruik van de calculator met een computer, verwijdert u de dongle uit de computer en zet deze terug in de gleuf aan de achterkant van het apparaat.

- Als u deze gebruikt met een andere computer, moet u opnieuw verbinden met de beginset-up.
- Het RF-pictogram blijft aan (vast, niet knipperend) als het calculatortoetsenbord met succes is aangesloten op uw computer.
- De RF-verbinding heeft batterijvermogen nodig om goed te functioneren.
- Als de RF-verbinding uit is, kunnen de calculatorfuncties zonder batterijen worden gebruikt (gevoed door een zonnepaneel).

*Toetsenbordmodus*

*Weergave Toetsenbord vergrendeld*

. **. . . . . . . . .** .

#### **PROBLEEMOPLOSSING**

# **VOORZICHTIG, BATTERIJ!**

#### **SYSTEEMVEREISTEN**

# **APPARAATSPECIFICATIES**

#### **RADIOFREQUENTIE-SPECIFICATIES**

#### ● Bewaar de batterijen buiten het bereik van kinderen.

- Blijf de muiscalculator nooit gebruiken als deze begint te roken, een vreemde geur verspreidt, of hitte uitstraalt. Voortgaand gebruik van de calculator onder dergelijke omstandigheden creëert het gevaar van brand en elektrische schokken.
- Gebruik geen vochtige doek of vluchtige vloeistof zoals verfverdunner, als u de muiscalculator reinigt; gebruik in plaats daarvan alleen een zachte, droge doek.
- Doe de muiscalculator nooit op onjuiste wijze weg (zoals door verbranding). Dit kan leiden tot persoonlijk letsel of schade. U moet dit product weggooien in overeenstemming met federale, landelijke en lokale verordeningen.

#### Impostazione decimale "2" /  $\boxed{\frac{ON}{CA}}$   $\boxed{\frac{1}{1}^{\frac{1}{B} \times 1}$  tenere premuto /  $\boxed{2}$ Decimale instelling "2" Premere e Pers en houd

- Stel batterijen nooit bloot aan te hoge temperaturen, directe hitte, of doe ze niet weg door verbranding.
- Vermeng geen nieuwe en oude batterijen of batterijen van verschillende typen. ● Laat geen metalen objecten de batterijaansluitpunten op het apparaat raken; zij
- kunnen heet worden en verbrandingen veroorzaken. ● Verwijder de batterijen indien zij zijn versleten of gedurende een langere periode
- werden opgeslagen ● Verwijder oude, zwakke, of versleten batterijen altijd onmiddellijk en recycle ze of
- voer ze af in overeenstemming met de federale, landelijke en lokale verordeningen. ● Als een batterij lekt, verwijdert u alle batterijen. Zorg er daarbij voor dat de gelekte
- vloeistof niet op uw huid of kleding komt. Als de vloeistof van de batterij in contact komt met de huid of kleding, spoelt u de huid onmiddellijk met water.

## **ISTRUZIONI D'IMPOSTAZIONE INIZIALE**

# *INSTALLAZIONE DELLE BATTERIE*

#### **IMPORTANTE: LEGGERE PRIMA DELL'UTILIZZO**

- 1. Rimuovere il coperchietto del compartimento batterie sul retro del mouse-calcolatrice, facendolo scorrere nella direzione indicata dalla freccia.
- 2. Installare batterie alcaline di tipo AAA, facendo combaciare le polarità positive (+) e negative (–) di ogni batteria con le indicazioni di polarità marcate all'interno del compartimento delle batterie.

3. Inserire di nuovo il coperchietto sul compartimento delle batterie.

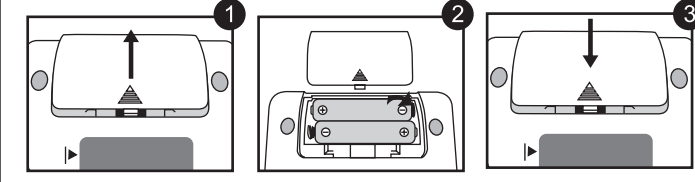

**CAUTELA:** si incorre nel rischio di esplosioni se i tipi di batteria installati fossero incorretti. Smaltire le batterie usate secondo le regolamentazioni locali o nazionali in vigore.

*L'impostazione può leggermente variare, a seconda del computer. Le istruzioni fornite dovrebbero essere quelle corrette per tutta la gamma Windows® XP, Windows Vista®, Windows® 7 e Macintosh.*

## **INDICE DEI TASTI MANIPOLAZIONE E CURA**

# **MODALITÀ CALCOLATRICE E MODALITÀ TASTIERINO**

# **SUGGERIMENTI PER L'IMPIEGO**

**Materiale:** PC x86 / x64 o superiore, basato su Windows, o Mac basato su Intel **Sistema operativo:** Windows® XP (SP2 o superiore), Windows Vista® o Windows® 7 o Mac OS X 10.4 ~ 10.7

**Modello:** X Mark I Keypad RF **Alimentazione:** 2 batterie alcaline di tipo AAA **Temperatura di funzionamento:** tra 0 ºC e 40 ºC (tra 30 ºF e 104 ºF) **Dimensioni:** 155 mm (lunghezza) x 86 mm (larghezza) x 20 mm (altezza) **Peso:** 140 g (senza batterie) / 163 g (con batterie)

**Frequenza:** gamma 2,4 GHz

**Portata di collegamento:** la portata operativa è di 10 metri (32 piedi)

**NOTA:** Sulla portata di collegamento possono influire molti fattori, quali vicinanza di oggetti metallici e posizionamento relativo del mouse e del ricevitore.

*NOTA: Tutte le specifiche possono essere modificate senza alcun preavviso.*

- Una volta terminato l'utilizzo della calcolatrice assieme ad un computer, rimuovere la chiavetta dal computer e reinserirla nello slot situato al retro del dispositivo.
- Se si utilizza questo dispositivo assieme ad un computer differente, operare una nuova connessione mediante l'impostazione iniziale. ● La miniatura RF resterà accesa (fissa, non lampeggiante) una volta che la
- calcolatrice-tastierino sarà stata connessa con esito positivo al computer. ● La connessione RF richiede un'alimentazione tramite batterie per un corretto
- funzionamento. ● Se la connessione RF è disattivata, le funzionalità della calcolatrice possono essere utilizzate senza batterie (grazie all'energia solare).

*modalità Tastierino*

- Non continuare mai ad utilizzare il mouse-calcolatrice se questo cominciasse a emettere fumo o un odore strano, o calore. Un utilizzo continuato della calcolatrice in tali condizioni crea un pericolo di incendio e scossa elettrica.
- Quando si pulisce il mouse-calcolatrice, non utilizzare una stoffa inumidita o un liquido volatile come la trielina; si impieghi solamente un panno morbido ed asciutto.
- Non smaltire mai il mouse-calcolatrice di impropriamente (ad esempio bruciandolo), dato che una tale azione può provocare lesioni alle persone o danni. Ci si deve sbarazzare di questo prodotto in conformità alle regolamentazioni nazionali, regionali o locali.

#### **RISOLUZIONE DEI PROBLEMI**

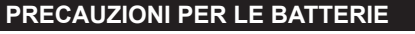

#### **REQUISITI DI SISTEMA**

## **SPECIFICHE DEL DISPOSITIVO**

**SPECIFICHE DELLA FUNZIONALITÀ RADIO-FREQUENZA**

 $\begin{array}{|c|c|c|c|}\n\hline\n\frac{\text{ON}}{\text{CA}} & & & \\
\hline\n\end{array}$  ( 0.) 140–35+22=127  $\begin{vmatrix} 140 \ \end{vmatrix}$  140 35 22 ENTER  $\begin{vmatrix} 1 \ \end{vmatrix}$  (127.00)  $2 \times Z_{\textcircled{3}} = 6$  2 2  $2 \frac{\textcircled{3}}{\textcircled{2}}$  3 ENTER  $\qquad \qquad$  (6.00)  $-7x 99^\circ \text{m} = -63$   $\frac{\text{cm}}{64}$  7 **29** 99  $\frac{1}{\sqrt{1-\frac{1}{2}}}\sqrt{1-\frac{1}{2}}$  (and  $\frac{1}{\sqrt{1-\frac{1}{2}}}\sqrt{1-\frac{1}{2}}$  (and  $\frac{1}{\sqrt{1-\frac{1}{2}}}\sqrt{1-\frac{1}{2}}$  $(2+4)+3x8.1=16.2$  2 4  $\bullet$  3 **23** 8 1 **ENTER**  $\left| \begin{array}{ccc} 1 & 16.20 \end{array} \right|$ 

- Mantenere le batterie fuori della portata dei bambini. ● Non esporre mai le batterie a temperature elevate, calore diretto, né sottoporle a incenerimento.
- Non mescolare batterie nuove e vecchie o batterie di tipi diversi.
- Non consentire ad oggetti di metallo di toccare i terminali delle batterie nel
- dispositivo; tali contatti possono divenire caldi e causare scottature. ● Rimuove le batterie se sono scariche o se state immagazzinate per un lungo
- periodo di tempo.
- Rimuovere sempre prontamente batterie vecchie, deboli, o esaurite e smaltirle in conformità alle regolamentazioni nazionali, regionali o locali.
- Se una batteria perde, rimuovere tutte le batterie, prestando attenzione che il fluido in perdita non venga a contatto della pelle o dei vestiti. Se il fluido dalla batteria dovesse entrare in contatto con la pelle, lavare immediatamente la parte in questione con acqua abbondante.

*ITALIANO*

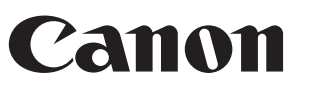

**MANUALE DELL'UTENTE / GEBRUIKERSGIDS / BRUGERVEJLEDNING / KÄYTTÖOHJEET**

**Radio-frequenza calculadora de teclado / Radiofrequentie calculatortoetsenbord / Radiofrekvens-donglen beregningstastaturet /**

> **Radioyhteys laskinnäppäimistön**

**Asportare la chiavetta RF** dal suo compartimento di deposito. **Premere il tasto**  $\sqrt{\frac{WAKE}{UP}}$ *NOTA: la miniatura sullo schermo anteriore dovrebbe lampeggiare. In caso contrario, premere di nuovo il tasto* **wake 1**

**Inserire la chiavetta RF** in una porta attiva USB del computer.

**Il computer è così pronto per l'impiego del tastierino-calcolatrice.**

**2**

**4**

**3**

# *INSERIMENTO DELLA CHIAVETTA RF*

d'impostazione. Una volta connesso con esito positivo il dispostivo al computer, la miniatura radio-frequenza  $\hat{\mathcal{F}}$  sullo schermo anteriore rimane fissa.

# **• Accensione**

**MINIATURA RADIO-FREQUENZA**

■ La miniatura radio-frequenza lampeggerà a intervalli durante il processo di connessione Mark I K

Solo per l'Unione Europea e lo Spazio Economico Europeo.

Questi simboli indicano che il prodotto non può essere smaltito con i rifiuti domestici, ai sensi della Direttiva RAEE (2002/96/CE), della Direttiva sulle Batterie (2006/66/CE) e/o

delle leggi nazionali che attuano tali Direttive.

Se sotto il simbolo indicato sopra è riportato un simbolo chimico, in osservanza della Direttiva sulle batterie, tale simbolo indica la presenza di un metallo pesante (Hg = Mercurio, Cd = Cadmio, Pb = Piombo) nella batteria o nell'accumulatore con un livello di concentrazione superiore a una soglia applicabile specificata nella Direttiva sulle batterie. Il prodotto deve essere conferito a punto di raccolta designato, ad esempio il rivenditore in caso di acquisto di un nuovo prodotto simile oppure un centro di raccolta autorizzato per il riciclaggio di rifiuti di apparecchiature elettriche ed elettroniche (RAEE) nonché di batterie e accumulatori. Un trattamento improprio di questo tipo di rifiuti può avere conseguenze negative sull'ambiente e sulla salute umana a causa delle sostanze potenzialmente nocive

solitamente contenute in tali rifiuti.

La collaborazione dell'utente per il corretto smaltimento di questo prodotto contribuirà a un utilizzo efficace delle risorse naturali ed eviterà di incorrere in sanzioni amministrative ai

> $Pb$ **EUROPE ONLY**

sensi dell'art. 50 e successivi del Decreto Legislativo n. 22/97.

Per ulteriori informazioni sul riciclaggio di questo prodotto, contattare le autorità locali,

l'ente responsabile della raccolta dei rifiuti, un rivenditore autorizzato o il servizio di raccolta dei rifiuti domestici, oppure visitare il sito

www.canoneurope.com/environment.

(Spazio Economico Europeo: Norvegia, Islanda e Liechtenstein)

**WEEE AND EU BATTERY DIRECTIVE 2006/66/EC**

CE

**Esempi di calcolo / Rekenvoorbeelden**

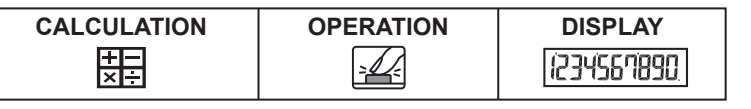

**Mixto / Gemengd**

#### **Costante / Constante**

 $\mathbb{X}$ 

 $\frac{12}{100}$ 

CE

#### **Elevazione a potenza / Machtsverheffen**

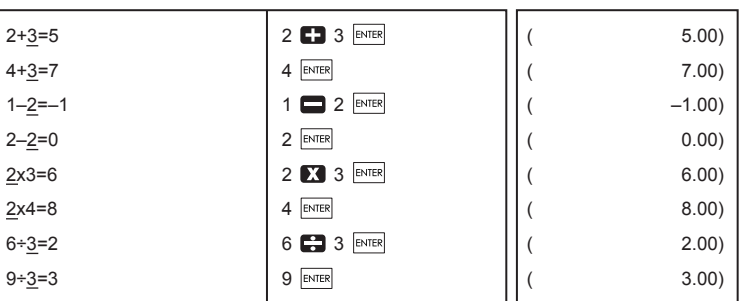

 $\frac{\partial N}{\partial \Delta}$  (0.)

1200  $\times$  12  $\frac{?6}{2}$  || (144.00)

 $\begin{array}{|c|c|c|c|}\n\hline \frac{\text{RM}}{\text{CM}} & \text{(Clear Memory)} & & \text{(182.00)}\n\hline \end{array}$ 

 $\begin{array}{c|c|c|c|c} \hline \frac{\alpha}{c} & & \hline \end{array}$  ( 1.000000012) [ 32] [ 2010 ] [ ( 2010 ] [ ( 2010 ] [ ( 2010 ] [ ( 2011 ] [ ( 2011 ] ] [ ( 2011 ] ] [ ( 2011 ] ] [ ( 2011 ] ] [ ( 2011 ] ] [ ( 2011 ] ] [ ( 2011 ] ] [ ( 2011 ] ] [ ( 2011 ] ] [ ( 2011 ] ] [ ( 2011 ] ] [ ( 2011 ] ] [ ( 201

 $\hat{C}^{\text{M}}_{E}$ 

 $\left\lfloor \frac{m}{c} \right\rfloor$  (0.)

 $3x4 = 12$  3 3 4  $M<sup>±</sup>$   $\left| \begin{array}{ccc} 3 & 4 & 4 \end{array} \right|$  (<sup>M</sup> 12.00)  $-$ ) 60÷2 = 30 60 60  $2 \text{M}$  60 60  $\text{M}$   $\text{M}$   $\text{M}$   $\text{M}$  30.00

+) 200  $\sqrt{M_{\pm}}$  200  $\sqrt{M_{\pm}}$  (M 200.00)

**Calcolo percentuale / Berekenen van percentage**

**Calcolo in memoria / Cálculo através da memória**

1) 123456789x789 123456789 789 (E 9.740740652) =9740740652100 ( 9.740740652)

2) 9999999999999 (Add to Memory) | 999999999999 | M<sup>+</sup> | | | | | <sup>| | |</sup> 999'999'999'999') 123 (Add to Memory)  $123 \overline{\text{M}1}$  123  $\overline{\text{M}1}$   $\begin{bmatrix} \frac{\text{M}}{\text{E}} & 1.000000012 \end{bmatrix}$ 

3) 6÷0=0 6 0 (<sup>E</sup> 0.)

1200x  $\frac{15}{100}$  =180 15  $\frac{8 \pm 1}{15}$  (180.00) 1200+(1200x20%)=1,440 | 1200 **2** 20 <u>%+</u> || ( 1'440.00)  $1200-(1200 \times 20\%) = 960$   $\left| 1200 \bigoplus 20 \frac{\% \pm}{3} \right|$   $\left| \begin{array}{ccc} 0 & \mbox{ } \end{array} \right| = 960.00$ 

 $3^4 = 81$  3  $\overline{3}$  enter enter  $\overline{3}$  enter  $\overline{3}$  ( 81.00) 1/5=0.2  $\begin{array}{|c|c|c|c|c|}\n\hline\n5 & \multicolumn{1}{|c|}{\text{ENTER}}\n\hline\n\end{array}$  (15=0.20) 1/(2x3+4)=0.1 2 3 3 6 4  $\frac{1}{2}$  enter  $($  0.10)

 $-18$   $\frac{RM}{CM}$   $\left| \begin{matrix} (M & -18.00) \end{matrix} \right|$ 

 $\overline{182}$   $\overline{\frac{RM}{CM}}$  (Recall Memory)  $\left|\right|$  (<sup>M</sup> 182.00)

**Eccedenza di capacità / Overloop**

**(ERROR)**

**(ERROR)**

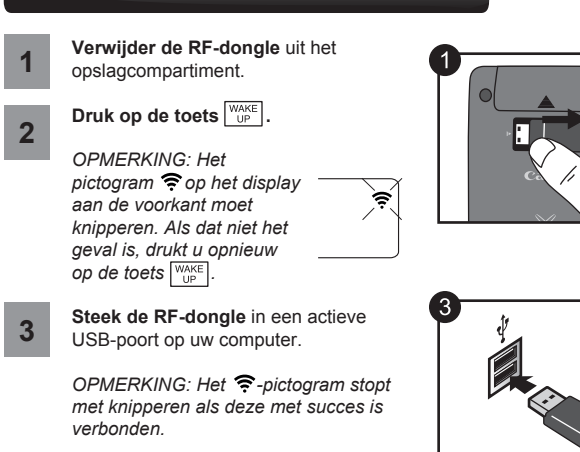

**Uw computer is nu geconfigureerd voor het gebruik van uw calculatortoetsenbord. 4**

#### *DE RF-DONGLE INSTEKEN*

#### **RADIOFREQUENTIEPICTOGRAM**

#### Uitsluitend bestemd voor de Europese Unie (en EER).

Met deze symbolen wordt aangegeven dat dit product in overeenstemming met de AEEA-richtlijn (2002/96/EC), de richtlijn 2006/66/EC betreffende batterijen en accu's en/of de plaatselijk geldende wetgeving waarin deze richtlijnen zijn geïmplementeerd, niet bij het normale huisvuil mag worden weggegooid. Indien onder het hierboven getoonde symbool een chemisch symbool gedrukt staat,

geeft dit in overeenstemming met de richtlijn betreffende batterijen en accu's aan dat deze batterij of accu een zwaar metaal bevat (Hg = kwik, Cd = cadmium, Pb = lood) waarvan de concentratie de toepasselijke drempelwaarde in overeenstemming met de genoemde richtlijn overschrijdt.

Dit product dient te worden ingeleverd bij een hiervoor aangewezen inzamelpunt, bijv. door dit in te leveren bij een hiertoe erkend verkooppunt bij aankoop van een gelijksoortig product, of bij een officiële inzameldienst voor de recycling van elektrische en elektronische apparatuur (EEA) en batterijen en accu's. Door de potentiële gevaarlijke stoffen die gewoonlijk gepaard gaan met EEA, kan onjuiste verwerking van dit type afval mogelijk nadelige gevolgen hebben voor het milieu en

de menselijke gezondheid. Uw medewerking bij het op juiste wijze weggooien van dit product draagt bij tot effectief gebruik van natuurlijke bronnen.

Voor verdere informatie over recycling van dit product kunt u contact opnemen met uw plaatselijke gemeente, afvaldienst, officiële dienst voor klein chemisch afval of afvalstortplaats, of kunt u terecht op www.canon-europe.com/environment. (EER: Noorwegen, IJsland en Liechtenstein)

**EUROPE ONLY**  $\mathbb{R}^n \times \mathbb{R}^n$ 

Pb

#### **WEEE AND EU BATTERY DIRECTIVE 2006/66/EC**

#### **HANTERING EN VERZORGING**

WAKE UP

 $\frac{1}{\epsilon}$ 

 $\frac{ON}{CA}$ 

PRINTED IN CHINA / GEDRUCKT IN CHINA

© CANON ELECTRONIC BUSINESS MACHINES (H.K.) CO., LTD. 2011

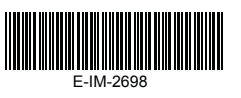